# Оглавление

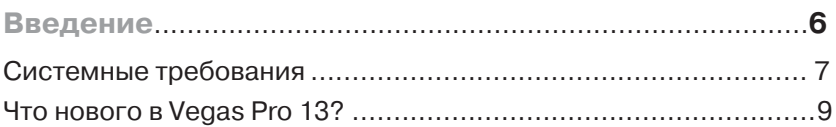

#### ГЛАВА 1.

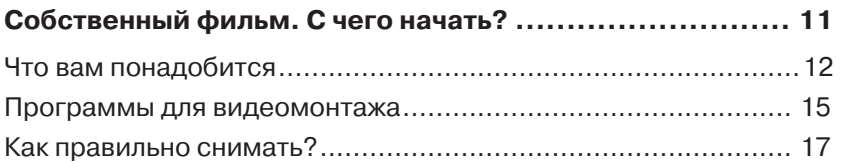

#### ГЛАВА 2.

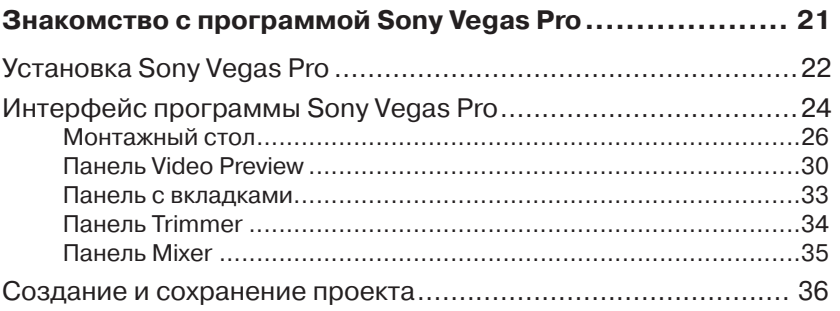

#### ГЛАВАЗ.

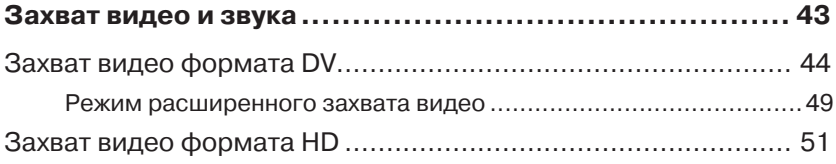

#### **ГЛАВА 4.**

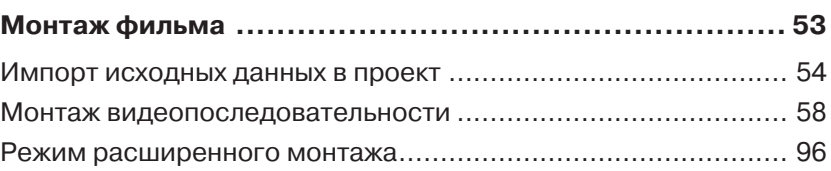

## **ГЛАВА 5.**

 $\overline{a}$ 

Ę

٦

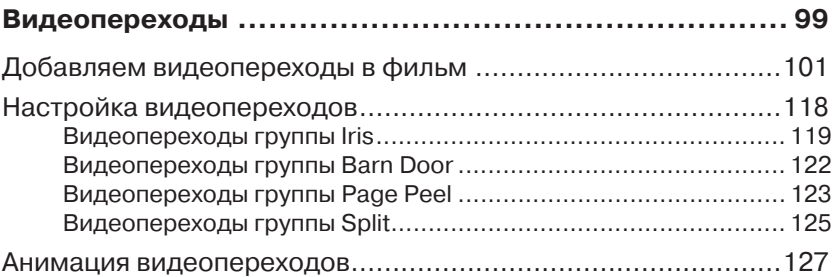

#### **ГЛАВА 6.**

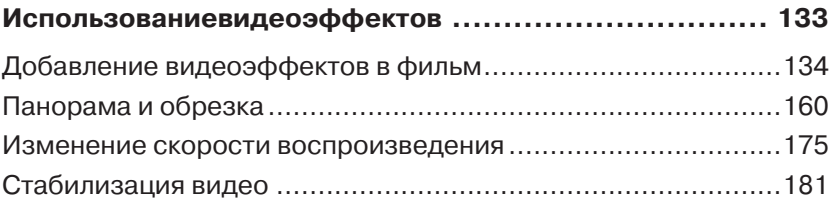

## **ГЛАВА 7.**

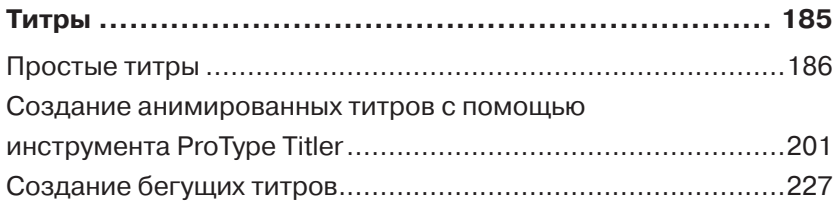

**ГЛАВА 8.**

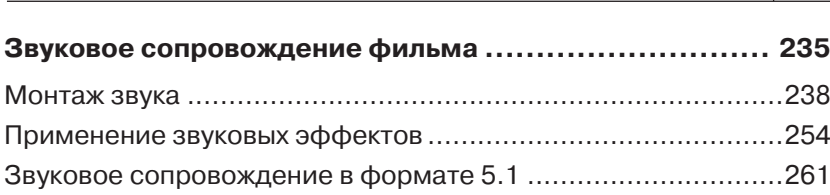

### ГЛАВА 9.

Оглавление

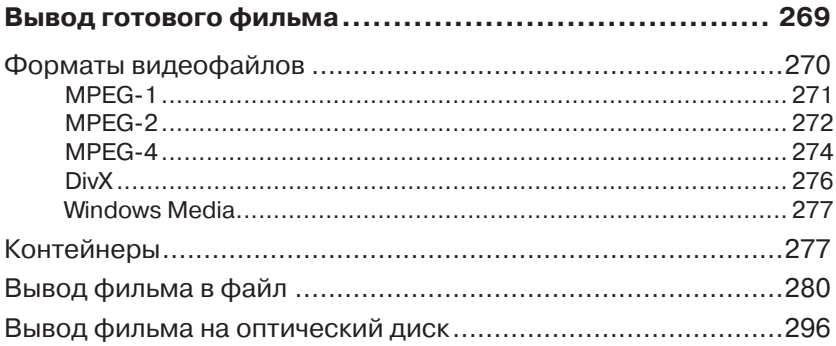

5

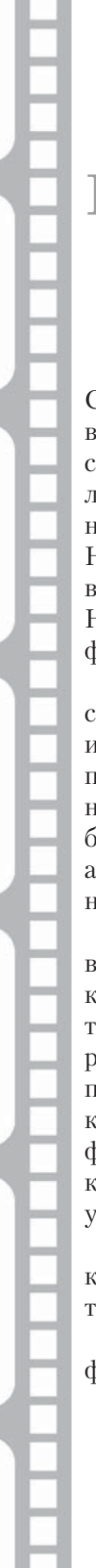

## **Введение**

Сегодня практически у каждого человека есть возможность снимать видео, поскольку цифровые видеокамеры и другие устройства, способные снимать видео (фотокамеры, мобильные телефоны) перестали быть диковинкой и предметом роскоши. Мы все снимаем различные события в жизни, торжества, поездки на природу и многое другое. Но в большинстве случаев эти записи так и остаются разрозненными видеофрагментами, хранящимися на жестких дисках в компьютере. Немногие способны превратить эти записи в интересный и красивый фильм.

Для превращения отснятых видеозаписей в фильм предназначены специальные программы, называемые видеоредакторами. Об одной из таких программ и пойдет речь в данной книге. Видеоредакторы позволяют расставить отснятые фрагменты в нужной последовательности (согласно сценарию фильма), вырезать ненужные участки, добавить звуковое сопровождение, титры, видеоэффекты, словом, все атрибуты современного кино, и вывести собранную последовательность в видеофайл или оптический диск определенного формата.

В данной книге вы на практическом примере познакомитесь со всеми этапами создания фильма в редакторе Sony Vegas Pro. Книга, которую вы держите в руках, содержит все исходные материалы, которые вам понадобятся (видео и звуковые файлы), а также демонстрационную версию программы Sony Vegas Pro и некоторых других программ. Также на диске находятся файлы проектов, созданные на каждом из этапов создания фильма и готовый фильм в виде видеофайла. Если, выполняя практические задания, описанные в данной книге, вы создадите точно такой же фильм, можно считать, что вы усвоили основные методы работы с программой Sony Vegas Pro.

Помимо практических уроков в данной книге будут приведены рекомендации по видеосъемке, некоторые хитрости монтажа видео, а также описание различных используемых форматов видеофайлов.

Книга содержит последовательное описание процессов создания фильма, поэтому не предназначена для выборочного чтения. Некоторые операции подробно описываются только при первом упоминании в книге, поэтому, если вы не понимаете, как выполнить указанное в практическом шаге действие, значит, вы что-то пропустили в одной из предыдущих глав.

Также стоит учитывать, что монтаж видео - занятие, не терпящее спешки. Не стоит пытаться выполнить все описанные в книге действия за один присест. Анализируйте все действия, которые вы выполняете, так как для дальнейшей работы над собственными проектами вам понадобится понимание тех или иных описанных в книге процессов.

Итак, у вас есть компьютер, видеокамера, программа Sony Vegas Рго и, конечно, желание создавать собственные фильмы. Этого уже достаточно. Тогда, вперед!

## Системные требования

Если ваш компьютер отвечает минимальным требованиям, то вы вполне сможете работать с программой, но не гарантируется, что такая работа для вас будет комфортной. Чтобы насладиться всеми удобствами Vegas Pro 13, следует следовать рекомендуемым системным требованиям:

- $\bullet$ Операционная система Windows 7, Windows 8/8.1. Поддерживаются только 64-разрядные операционные системы. Установка Vegas Pro 13 на 32-разрядную операционную систему не поддерживается.
- 64-разрядный центральный процессор с тактовой частотой 2 ГГц или выше. Для работы с видео формата HD или 3D, рекомендуется использовать многоядерный процессор или мультипроцессорную платформу. Для работы с видеопроектами с разрешением 4К и выше требуется 8-ядерный процессор.
- Количество используемой оперативной памяти зависит полностью от ваших задач.
	- Для работы с видео формата SD рекомендуется использовать не менее 4 Гб оперативной памяти.
	- Для работы с видео формата HD рекомендуется исполь- $\ddot{\bullet}$ зовать не менее 8 Гб оперативной памяти.
- Видеокарта с объемом памяти не менее 512 Мб (1024 Мб для работы с видео формата 4K) с поддержкой технологии OpenCL.
- Для установки программы используется 1 Гб свободного места на системном диске. Для работы с видео формата 4K потребуется высокоскоростной RAID-массив или SSD-диск.
- Для записи DVD-дисков вам необходим оптический DVD-привод с функцией записи. DVD-привод позволяет также воспроизводить и записывать CD-диски. Для работы с Blu-ray носителями, вам придется использовать оптический привод с поддержкой Blu-ray.
- Установленный контроллер IEEE-1394 (FireWire) для захвата видео с цифровой кассетной камеры, либо данный порт (если вы используете ноутбук). Если ваша камера использует в качестве носителя жесткий диск или флеш-память, то данное устройство вам не понадобится (передача материала происходит через интерфейс USB).
- Установленное программное обеспечение Microsoft .NET Framework 4.0 (только для операционной системы Windows 7; в Windows 8/8.1 данный пакет установлен).
- Установленное программное обеспечение Apple QuickTime 7.1.6 или более поздней версии (для работы с файлами QuickTime).

Мы не стали приводить в списке такие очевидные требования, как наличие звуковой карты и USB-интерфейса. Каждый современный компьютер оснащается данными устройствами.

Как можно заметить, новая версия программы требует наиболее производительной конфигурации компьютера. Владельцам 32-разрядных систем или 32-разрядных процессоров придется отказаться от использования новой версии программы.

## **Что нового в Vegas Pro 13?**

Раз разработчики сочли нужным выпустить новую версию программы, значит, что-то в ней изменилось или добавилось. Думаем, это не вызывает сомнения. А что именно изменилось, и что это дает конечному пользователю? Есть ли необходимость переходить на новую версию Vegas Pro?

Сразу отметим, что изменения в программах могут носить внутренний и внешний характер. Внутренние изменения связаны с изменением программного кода с целью улучшения работы программы,

добавления новых функций и возможностей. Внешние изменения, в основном, проявляются в новом интерфейсе, добавлении новых инструментов и компонентов. То есть, внешние изменения пользователь, как правило, видит сразу, как только загружает новую версию программы. В то же время пользователь может и не догадываться о внутренних новшествах.

Разработчики Vegas Pro, похоже, придерживаются консервативных взглядов относительно интерфейса. Интерфейс Vegas Pro практически не менялся с самых ранних версий. В этом есть свои плюсы. Пользователь устанавливает новую версию программы, и ему не нужно тратить время на изучение нового интерфейса программы. Все окна, кнопки и другие элементы интерфейса находятся на привычных местах. Не меняются клавиатурные комбинации и методы выполнения тех или иных действий. Внешне никаких изменений нет и в Vegas Pro 13. Вы можете смотреть на иллюстрации в данной книге, и они будут соответствовать внешнему виду того или иного окна в Vegas Pro 9 или Vegas Pro 11.

Все изменения и исправления новой версии перечислять не стоит, но значимые среди них следует выделить.

- Добавлена возможность сохранять видео с разрешением 4096×4096 пикселов в форматах Windows (.avi), QuickTime (.mov) и Windows Media Video (.wmv).
- В диалоговое окно **Project Properties** (Свойства проекта) добавлен шаблон QFHD 24p, который позволяет создавать проекты с размером кадра 3840×2160 и частотой 23.976 кадров в секунду. Добавлены измерители воспринимаемого звукового диапазона аудиоматериалов.
- Реализована возможность архивации всех материалов, связанных с проектом Vegas Pro.
- На панель **Timeline** (Монтажный стол) добавлено удобное меню с часто используемыми инструментами монтажа.
- При работе с Vegas Pro вы можете использовать приложение Vegas Pro Connect (доступно для планшетов iPad в магазине App Store) для совместной работы во время обработки видео.
- С использованием беспроводного адаптера для цифровых видеокамер Sony можно перемещать прокси-копии снятого XDCAM-видео в облачные хранилища, после чего загружать

их, редактировать и повторно связывать с файлами в высоком разрешении для дальнейшего просчета.

- Интегрирован плагин FXhome (требуется поддержка технологии OpenCL), предоставляющий семь динамичных видеоэффектов.
- Добавлен набор из 10 плагинов NewBlueFX Video Essentials VI, содержащих 100 предустановок для создания сложных визуальных эффектов.
- Добавлен плагин iZotope Nectar Elements, предназначенный для обработки голоса и содержащий различные предустановки, которые позволяют быстро добиться необходимых результатов коррекции.

Мы вкратце рассмотрели нововведения версии 13 программы Sony Vegas Pro. Как вы могли убедиться, обновления, хоть и полезные, но не настолько фундаментальные, чтобы полностью вытеснить предыдущую версию Vegas Pro. Еще раз отметим, что на протяжении последних четырех-пяти версий программа Vegas лишь дополнялась новыми функциями, возможностями и инструментами. И большинство изменений носили скрытый характер, по крайней мере, не заметный обычному пользователю. А интерфейс Vegas Pro практически не изменился со времен восьмой версии. От себя еще раз добавим, что отсутствие глобальных изменений в методах работы и интерфейсе программы, на наш взгляд, это не «топтание на месте», а, в хорошем смысле слова, консерватизм, который позволяет пользователям, перейдя на новую версию, сразу приступить к работе, не тратя время на изучение программы.

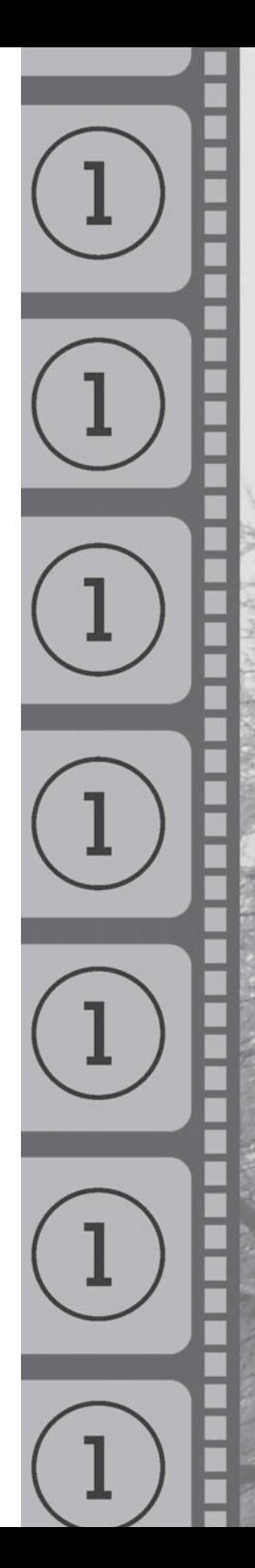

# **ITJIAIBA 1**

COBCTBEHEIL **ФИЛЬМ.** C YIEITO HAYIATIL? Видеосъемка и дальнейший монтаж отснятого видео является увлекательнейшим занятием. Еще недавно для этого требовалось специальное оборудование, долгое обучение и условия для работы. Сегодня же видеокамера и компьютер стали привычными предметами в любой квартире, как, например, телевизор или холодильник. А ведь это все, что вам понадобится, чтобы сделать настоящий фильм.

## Что вам понадобится

Итак, мы упомянули, что для фильмопроизводства в домашних условиях нужна только видеокамера и компьютер. Действительно, это основные и наиболее дорогостоящие компоненты домашней киностудии. Но вам понадобится кое-что еще.

Выбор видеокамеры зависит только от ваших потребностей и финансовых возможностей. Сегодня на рынке бытовой электроники предлагается огромное количество моделей и типов видеокамер. Главное отличие предлагаемых видеокамер - это тип носителя. Под носителем здесь понимается то, на что записывается отснятое видео:

- Flash-накопитель. Такие камеры в настоящее время наиболее  $\bullet$ распространены; они удобны и имеют малые размеры. К удобству таких камер можно отнести простой и быстрый перенос на компьютер отснятого видеоматериала (вы просто переписываете готовые видеофайлы на компьютер средствами файлового менеджера или прилагаемого программного обеспечения). Кроме того, вы можете приобрести необходимое количество Flash-накопителей (карт памяти) для записи неограниченного количества видеоматериала.
- Остальные носители относятся к числу устаревших: жесткий диск, оптический диск и кассета miniDV. Приобретать камеры, использующие данные типы накопителей для записи видеоматериала не рекомендуется.

Оптимальным выбором на сегодняшний день являются камеры, записывающие видео на Flash-накопители. В зависимости от объема и качества снимаемого видео, а также типа компрессии, на камеру с помощью встроенного Flash-накопителя можно записать различное количество видеоматериала. Как правило, на карту памяти объемом

64 Гбайт помещается около 6 часов видео формата HD (при использовании сжатия или меньшего разрешения – видеоматериала может  $6$ ыть записано больше)<sup>1</sup>.

Также видеокамеры классифицируются по формату. На сегодняшний день наибольшее распространение получили камеры с возможность записи видео в формате HD (камеры с возможность записи видео только в формате DV постепенно вытесняются с рынка). Формат HD отличается более высоким разрешением (1920×1080 против 720×576 у DV). Нетрудно догадаться, что чем выше разрешение, то есть, чем больше точек содержит изображение, тем больше деталей изображения будет видно. Все видеокамеры, предназначенные для записи видео формата HD, имеют возможность записи и видео формата DV. У видео формата HD есть только один недостаток: для обработки такого видео нужен более мощный компьютер. Впрочем, если вы решили заняться монтажом видео, вам и так понадобится относительно мощный компьютер. Цены на простые любительские видеокамеры, позволяющие вести съемку в формате HD, на момент написания книги, составляли от 6 до 20 тысяч рублей.

Все более получают распространение видеокамеры, способные снимать видео с разрешением, двукратно превышающим HD. Такие камеры пока редки, маркируются символами 4K UHD (вместо HD) и способны снимать видео с разрешением 3840×2160 или 4096×2160 пикселов. Стоимость таких камер на момент написания книги начиналась с 80 тысяч рублей. Так как такие устройства еще редки, как и телевизоры с поддержкой разрешения 4K, в книге данный формат мы рассматривать не будем. С видеокамерой разобрались. Для комфортной и качественной съемки также неплохо было бы приобрести штатив (тренога, на которой можно закрепить камеру для неподвижной съемки или съемки панорам). Для любительской съемки можно подойдет недорогая модель с сумкой для переноски на плече. Штативы имеют складную конструкцию и в сложенном состоянии не занимают много места. Цены на штативы варьируются от 1,5 тысяч за самые простые совместимые модели до нескольких десятков тысяч рублей за профессиональные аксессуары.

Также полезно приобрести сумку для переноски видеокамеры и дополнительный аккумулятор. Аккумулятор видеокамеры может разрядиться в самый неподходящий момент (особенно, если у вас запланирована съемка длительного мероприятия).

<sup>1</sup> tinyurl.com/mzbekwt

А чтобы не ограничивать себя в видеосъемке, рекомендуется приобрести несколько запасных карт памяти типа Flash. Здесь следует обратить внимание на класс и поддерживаемый формат карт памяти. Наибольшее распространение на момент написания книги получили карты формата SD и MS (используются в видеокамерах компании Sony). Карты SD, в свою очередь, делятся на стандартные SD-карты, ограниченные максимальным объемом до 2 Гб, SDHC – от 4 до 32 Гб и SDXC – до 2 Тб и более высокие скорости записи. Классом обозначают скорость обмена данными между картой и устройством. Разумеется, для комфортной записи видеоматериала в формате HD требуется класс 10 или 16. На момент написания книги цена за карту памяти SDXC объемом 64 Гб составляла около 1500 рублей.

Монтаж видео производится на компьютере. Для этого на компьютере должно быть установлено соответствующее программное обеспечение, о котором мы поговорим позже. А сейчас рассмотрим, какой компьютер вам понадобится. Напомним, что для обработки видео нужен относительно мощный компьютер, и здесь действует правило: «Чем мощней, тем лучше». Но что мы подразумеваем под мощностью?

- Быстродействующий центральный процессор. Лучше всего многоядерный;
- Большой объем оперативной памяти (желательно не менее 8 Гбайт);
- Емкий жесткий диск. Видеоматериалы занимают достаточно места на диске. Один час видео в формате HD занимает около 8–15 Гб (в зависимости от характеристик и используемого формата). Желательно для работы с видео выделить отдельный жесткий диск;
- Размер экрана монитора не имеет особого значения, но чем больше диагональ экрана, тем комфортнее будет работать с программами для монтажа видео, интерфейс которых содержит достаточно большое количество элементов управления.

Это что касается мощности компьютера. Остальные компоненты, в том числе и видеокарта, практически не влияют на производительность системы при монтаже видео.

#### **Ввод временно́го кода**

*Если вы работаете с видеокамерой, осуществляющей запись на кассеты типа miniDV, вам понадобится еще одно устройство, с помощью которого видео переносится с видеокамеры на жесткий диск компьютера. Это контроллер IEEE-1394, который еще имеет название интерфейс FireWire. Это отдельная плата, устанавливаемая в PCI слот материнской платы компьютера (или слот расширения ноутбука). Ряд системных плат и ноутбуков уже имеют встроенный контроллер IEEE-1394. Посмотрите спецификацию своего компьютера или ноутбука. Если они обладают данным интерфейсом, необходимость покупки отдельной платы отпадает.*

О звуковой карте и приводе для чтения и записи оптических дисков мы говорить не будем. Сегодня это уже обязательные компоненты компьютерной системы. Отметим лишь, что для создания проектов с объемным звуком вам понадобится звуковая плата, поддерживающая формат звучания 5.1. Впрочем, практически все встраиваемые в материнские платы звуковые карты поддерживают данный формат.

Подведем итог. Для создания своего собственного фильма (видеоролика, клипа) вам понадобится, как минимум, видеокамера, компьютер и программа, в которой вы будете монтировать видео. С первыми двумя пунктами мы разобрались, теперь перейдем к программному обеспечению.

## **Программы для видеомонтажа**

Видеоредакторы, то есть, программы для видеомонтажа, занимают отдельную нишу на рынке программного обеспечения. Существует множество программ для монтажа видео, однако, наибольшую известность и популярность получило лишь несколько программ:

**•** Pinnacle Video Studio. Простая в освоении программа, однако, очень ограниченная в возможностях. Скорее эта программа для тех, кто хочет быстро создать фильм, но не желает всерьез вникать в тонкости монтажа;

- Corel Video Studio Pro. Об этой программе можно сказать то же, что и о вышеуказанной;
- Киностудия. Программа бесплатно загружается в рамках пакета Windows Live. Единственный «плюс» этой программы в том, что за нее не надо платить. Возможности этого видеоредактора очень и очень скромные;
- Adobe Premiere Pro. Очень мощная и гибкая программа профессионального уровня. Однако она требует длительного освоения, поэтому не все начинающие могут справиться с ней без специального обучения;
- Sony Vegas Pro. Эта программа сочетает в себе возможности профессионального уровня и простоту интерфейса. Здесь нет ничего лишнего, но при этом доступны все инструменты, которые нужны для качественного монтажа видео. Кроме того программа Sony Vegas Pro отличается высоким быстродействием и низкими системными требованиями. Именно Sony Vegas Pro выбирают и новички, и профессионалы, поскольку эта программа действительно универсальна. И именно ей и посвящена данная книга.

Помимо вышеописанных существует еще множество программ для монтажа видео, которые мы перечислять не будем, да и речь в книге не о них. Остановимся на программе Sony Vegas Pro. Как видно из названия, к созданию программы причастна компания Sony, более известная как производитель качественной электроники. Кстати, они выпускают и видеокамеры, в том числе и камеры профессионального уровня.

Программа Sony Vegas Pro долгое время оставалась в тени других редакторов видео, однако в последнее время получает все большую популярность. И это вполне объяснимо. Программа, как уже говорилось, нетребовательна к вычислительным ресурсам системы, имеет удобный и простой, к тому же настраиваемый, интерфейс и при этом содержит все инструменты, которые вам понадобятся для работы.

Теперь поговорим о возможностях программы Sony Vegas Pro.

Программа предназначена для монтажа видео. Монтаж видео подразумевает, как минимум, подрезку исходного видеоматериала и объединение его в последовательность согласно сценарию. Однако возможности Vegas Pro на этом не заканчиваются. С помощью этой программы вы сможете:

- Переносить видео формата DV и HD с видеокамеры на компьютер (поддерживаются и другие, в том числе и профессиональные форматы, например, XDCAM);
- Импортировать видео, аудио и графические файлы различного формата;
- Монтировать фильм, который может включать в себя видеофрагменты, статичные изображения (графические файлы, в том числе и с поддержкой альфа-канала), звуковые файлы самых разных форматов;
- Добавлять к фильму титры. В Vegas Pro встроено три инструмента для создания статичных и бегущих титров. Интересен относительно новый инструмент ProType Titler, позволяющий создавать различные титры с анимированными параметрами, например, титры, в которых плавно изменяется расстояние между символами;
- Снабжать фильм различными видеопереходами. Программа Vegas Pro содержит огромную библиотеку видеопереходов, параметры которых можно настраивать;
- Добавлять в фильм спецэффекты. С помощью спецэффектов можно как откорректировать качество изображения, так и придать ему особый стиль, например, размыть или придать эффект свечения;
- Выводить готовый фильм на кассету видеокамеры, в видеофайлы самых разных форматов, а также на диски Audio CD, DVD и Blu-ray.

Мы перечислили лишь основные возможности программы, которые, скорее, являются этапами создания фильма. Но возможности программы на каждом этапе можно рассматривать очень долго, и в рамках главы это сделать невозможно. Мы будем раскрывать их по мере создания фильма.

Отметим, что русской версии Sony Vegas Pro не существует, поэтому все элементы управления и термины, которые мы здесь будем использовать, будут приведены на английском языке со смысловым переводом. Этот перевод может не совпадать с переводами, которые вы, возможно, найдете в других книгах, посвященных Sony Vegas Pro. Также отметим, что все, так называемые, русификаторы, которые встречаются во Всемирной паутине, являются любительскими разработками, которые могут привести к дестабилизации в работе программы. Кроме того, они нарушают лицензионное соглашение и могут содержать вирусы. Поэтому установка подобных русификаторов нежелательна.

## **Как правильно снимать?**

Многих людей, купивших видеокамеру, совершенно не интересует вопрос, что снимать и как снимать. И совершенно напрасно. Работа оператора – это целое искусство, которому учатся не один год. Конечно, наша книга посвящена не операторскому делу. Мы собираемся изучить основы работы в программе Vegas Pro. Однако, в домашнем видео и режиссером, и оператором, и монтажером является, как правило, один и тот же человек. Да, конечно, в домашних условиях невозможно создать фильмы, конкурирующие с голливудскими блокбастерами. На съемках таких фильмов работают огромные команды, включающие операторов, режиссеров, гримеров, водителей, каскадеров и, конечно же, актеров. У нас с вами всего этого нет. Но кое-что перенять в этих фильмах, конечно, можно.

Самый лучший способ научиться правильно снимать – это начать по-другому смотреть фильмы. Попробуйте посмотреть их глазами оператора и монтажера. Вы увидите много интересного. Вы заметите, что на экране один и тот же кадр долго не показывается. В большинстве случаев, кадр меняется каждые несколько секунд. И зритель этого практически не замечает. Например, сцена диалога двух актеров. Несколько секунд мы видим одного актера, затем камера переключается на второго. В третьем кадре видны уже оба актера, в четвертом взят крупный план, например, глаза одного из актеров. Планы (масштабы объекта) и ракурсы постоянно меняются. Это добавляет глубины фильму. Зритель как будто находится в гуще событий сюжета. Фильмов, снятых с одной точки, не бывает (если только это не видео, снятое скрытой камерой в супермаркете).

Конечно, при съемках настоящих фильмов задействовано множество камер, которые снимают одни и те же объекты с разных сторон. У нас же есть только одна камера. Можем ли мы воссоздать с одной камерой нечто похожее на настоящий фильм? Да, можем. Но то, насколько мы это можем, будет, в первую очередь зависеть, конечно же, от того, что мы снимаем: мероприятие или какой-то заранее запланированный сюжет.

Если вы снимаете какое-то мероприятие (свадьбу, награждение, конкурс), вы ограничены в своей фантазии. Вам нужно снимать то, что происходит на этом мероприятии, по возможности, не нарушая его ход. Поэтому вы также и ограничены в выборе ракурсов съемки. Однако в любом мероприятии бывают паузы, и вам нужно их использовать, чтобы переместиться на другое место так, чтобы изменить точку съемки. Как только представится возможность, снимите объекты или предметы, хотя бы косвенно относящиеся к теме будущего фильма. Пусть это будет стена, украшенная воздушными шарами, крупный план поздравительной открытки, часы на стене и т. д. Эти кадры можно будет использовать в качестве *перебивок* при монтаже. Позже мы раскроем этот термин.

Если же речь идет о каком-то постановочном фильме или репортаже, где не нет необходимости заострять внимание на чем-то конкретном, вы можете уже проявить фантазию. Одних и тех же участников фильма вы можете снимать с разных сторон, брать крупные планы, просить участников снова выполнить какое-то действие, чтобы снять их с другого ракурса и т. д. Когда у вас будут кадры одной и той же сцены, снятые с разных ракурсов, при грамотном монтаже можно добиться эффекта съемки разными камерами.

При съемке постановочного сюжета так же не пренебрегайте съемкой каких-то действий или объектов, косвенно относящихся к сюжету. Снимайте крупные планы: глаза актера, руки, завязывающие шнурки на ботинках: все это хорошо дополняет фильм и ставит его на более высокий уровень. Да и монтировать фильм, для которого снято большое количество материала – одно удовольствие. Вы можете менять местами сцены, дополнять их различными деталями, словом, менять или дополнять сценарий по ходу монтажа.

Помните, чем больше отснятого материала, тем качественнее получится смонтированный фильм. Лучше отснять несколько часов видео, чтобы сделать десятиминутный фильм, чем думать, чем забить пустоту в фильме из-за нехватки исходного материала. В данной книге мы будем рассматривать создание небольшого музыкального клипа-отчета о поездке на парашютные прыжки. Отметим, что в ходе поездки было отснято более трех часов видео. Но мы возьмем лишь несколько фрагментов исходного материала, чтобы осветить основные этапы. И этого будет достаточно. Чем короче фильм, тем он динамичнее. Поверьте, зрителю может быть совершенно неинтересно смотреть двухчасовой фильм о каком-то мероприятии, которое, возможно, интересно вам. Но, если вы сделаете небольшой фильм или клип, смотрящийся на одном дыхании, многие его посмотрят с удовольствием. По крайней мере, они не будут думать о потраченном впустую времени, поскольку потратят лишь несколько минут. Небольшой фильм можно разместить и в Интернете и, возможно, появятся поклонники вашего творчества. Длительность фильма должна быть оправдана целью. Поэтому, если не стоит задача осветить трехчасовое мероприятие, старайтесь делать так, чтобы длина фильма была минимальной, но, чтобы ее хватало для того, чтобы донести до зрителя свою задумку.

Итак, мы не будем вдаваться в тонкости операторского искусства, напомним, что наша книга не об этом. Настало время установить программу Sony Vegas Pro, познакомиться с ее интерфейсом и начать создавать фильм.

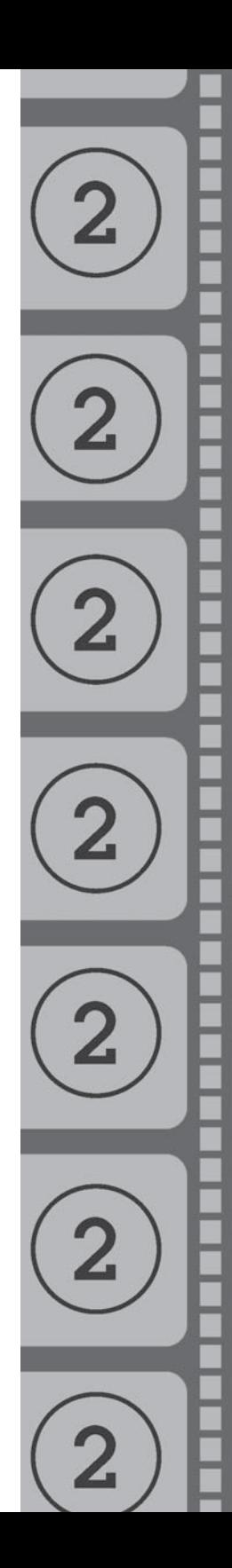

**ITJIAIBA2** 

# **SHAKOMCTBO** C IIIPOITPAMIMOII SONY VEGAS PRO

Прежде, чем начать работу с программой, ее нужно установить на компьютер. В процессе установки на жесткий диск копируются необходимые для работы файлы, а также выполняются настройки в различных конфигурационных файлах и реестре операционной системы. В данной главе мы установим программу Sony Vegas Pro на компьютер, затем запустим эту программу, познакомимся с ее интерфейсом и создадим проект для нашего будущего фильма.

## **Установка Sony Vegas Pro**

Ознакомительная версия программы Sony Vegas Pro, а также все, что нужно для ее установки, находятся на прилагаемом к книге DVDдиске. На диске вы найдете версию для 64-разрядной операционной системы, так как в 32-разрядной операционной системе установка программы невозможна. Если вы не знаете, какая версия Windows у вас установлена, выполните следующие действия.

В операционной системе Windows 7:

- 1. Нажмите кнопку **Пуск** (Start). Появится главное меню.
- 2. В появившемся меню щелкните правой кнопкой мыши по команде **Компьютер** (Computer). Появится контекстное меню.
- 3. В контекстном меню выберите команду **Свойства** (Properties). На экране появится окно **Система** (System).

В операционной системе Windows 8/8.1:

- 1. Установите указатель мыши в правый нижний угол экрана.
- 2. В появившемся меню щелкните мышью по команде **Параметры** (Settings). Появится контекстное меню.
- 3. В появившемся меню выберите команду **Сведения о компью тере** (Computer Info). На экране появится окно **Система** (System).

Тип системы указан в разделе **Система** (System) в строке **Тип системы** (System Type) в окне **Система** (System) (рис. 2.1).

Если у вас установлена 32-разрядная версия Windows, вы не сможете установить программу Sony Vegas Pro. Установка поддерживается только в 64-разрядной версии операционной системы Windows.

Как уже отмечалось, программа Vegas Pro разработана на программной платформе Microsoft .NET Framework, поэтому ее запуск возможен только на компьютерах, на которых установлена данная платформа. Установочные файлы для инсталляции Microsoft .NET Конец ознакомительного фрагмента. Приобрести книгу можно в интернет-магазине «Электронный универс» [e-Univers.ru](https://e-univers.ru/catalog/T0004040/)